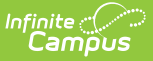

# **Troubleshooting (Cashiers Guide)**

Last Modified on 07/15/2024 1:49 pm CDT

Point of Sale 1.0 has been deprecated as of 7/1/2023. Please see the[Cashier](http://kb.infinitecampus.com/help/cashier-cheat-sheet) Cheat Sheet.

The following questions (Q) and answers (A) apply to common food service cashier operations:

## **Q. Some patron pictures do not display.**

A. The patrons do not have pictures uploaded to their main Campus account.

## **Q. No patron pictures display.**

- A. Patron pictures were not loaded when student data was loaded, **OR**
- A. The cashier should check the Options Menu and verify **Photo ON** displays.

## **Q. A patron has been mistakenly charged for a large quantity of the same item.**

- A. The cashier may have typed the student's PIN in the Input (quantity) box.
- A. See the topic "Voiding Transactions" in the [Common](https://kb.infinitecampus.com/help/common-cashier-actions) Cashier Actions article.

## **Q. The Input field displays an amount that cannot be cleared**.

A. Select **Clear All** and then select the **C** button on the number pad.

Review the last 5 transactions to verify they have not been affected.

### **Q. Patron does not appear in search.**

- A. Patron account may not be set to active, **OR**
- A. Student does not have a current enrollment.

## **Q. Unable to search for students by name.**

A. This is an enrollment start date issue. However, cashiers should be able to pull up students using PINs if the district has re-loaded data for current school year prior to serving on the first day.

## **Q. Unable to see patron Eligibility status on terminal.**

A. A food service administrator should verify that the Display Eligibility option on the Admin Options menu is set to "Enable," **AND/OR**

A. A food service administrator should verify that the POS Terminal has been re-loaded for the current school year's data (Admin menu > Load POS Data), **OR**

A. If the district is testing the terminal before the enrollment start dates or eligibility effective dates are active, then all patron eligibilities will display as gray dots (not eligible for Free/Reduced lunch).

## **Q. Reduced/free students incorrectly charged full price.**

- A. Verify eligibility start and end dates, **OR**
- A. Verify enrollment start and end dates.

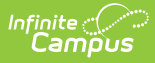

A. The **Show Actual Purchasable Cost** option on the POS Admin Menu Options may be set to disabled . When this option is disabled, the Paid price appears for all enrolled students but will process correctly as Free/Reduced in the student's Journal. If the **Show Actual Purchasable Cost** option is enabled, then Free/Reduced prices will display on the POS.

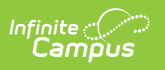